# VARAC

Walter Holmes K5WH

October 2022

#### **Areas of Interest**

- What is VarAC?
- Software required
- Hardware required
- Vara-HF settings
- VarAC settings
- Operational Choices
- Operational Choices while in QSO
- Other Features
- Further Assistance

#### What is VarAC?

- A newer digital mode that allows for keyboard conversations even in weak or low band conditions, typically over HF
- If you remember the old Packet Radio days of the 80's, you may find this similar
- The ability to chat, leave messages, transfer files, check signal reports, and see what stations others have heard recently

### Software Required

 If you use WinLink on HF today, you already have half of the software now

- Vara-HF by EA5HVK
  - Vara v4.6.4 is the latest version
  - https://rosmodem.wordpress.com/
- VarAC by 4Z1AC
  - VarAC v6.0.8, NEW updates frequently
  - https://www.varac-hamradio.com/

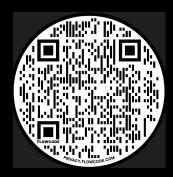

#### **Installation Note**

- It's worth mentioning there is NO installation package for VarAC
- I recommend creating a folder anywhere, such as VarAC, and copy the unzipped files into this folder
- When NEW releases are available, you typically unzip the files into it's NEW folder, and manually copy over just the VarAC.exe file into your original VarAC folder
- This way, ALL your configuration settings will remain in place

### Hardware Required

- Like most digital mode software, VarAC requires a sound card digital interface
- Most current radios have this built in
- Legacy or older radios may require a SignaLink, RigBlaster, RigExpert, just to name a few, or any of the similar type digital interfaces

# Install Vara-HF & VarAC, then launch VarAC

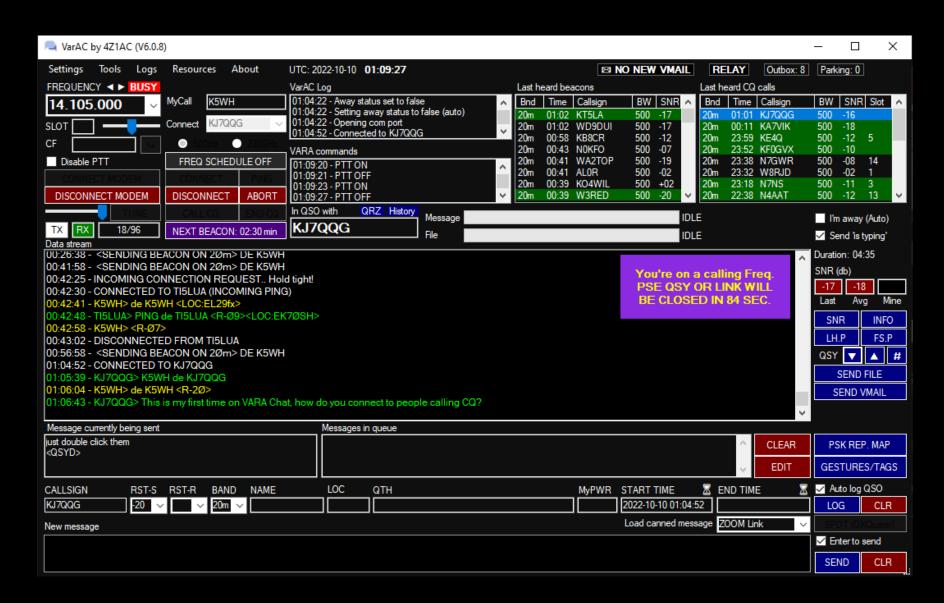

# Vara-HF Settings, VARA Setup

| VARA Setup >                                | < |
|---------------------------------------------|---|
| TCP Ports: Command Data 8300 8301           |   |
| VARA Licenses                               |   |
| Callsign: Registration Key:  K5WH           |   |
| Callsign: Registration Key:                 |   |
| Callsign: Registration Key:                 |   |
| Callsign: Registration Key:                 |   |
| ✓ Allow VARA check for updates via internet |   |
| Accept 500 Hz connections                   |   |
| Tuner enhancement                           |   |
| □ CW ID                                     |   |
| ☐ KISS Interface  Retries:                  |   |
| ☐ RA-Board PTT ☐ SysLog 10 ▼                |   |
|                                             |   |
| Close                                       |   |

## Vara-HF Settings, Soundcard

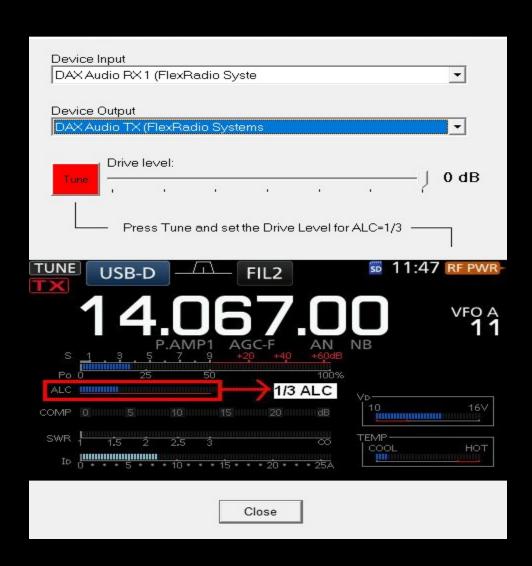

# VarAC Settings, My Information

| My Inf                                                                                                    | formation         | _             |      | ) ×            |
|----------------------------------------------------------------------------------------------------|-------------------|---------------|------|----------------|
|                                                                                                    | Special<br>prefix | Your callsign |      | Special suffix |
| Callsign:                                                                                                    | /                 | K5WH          | /    |                |
| Example:                                                                                                    | W9 /              | 4Z1AC         | /    | QRP            |
|                                                                                                    | How complex call  | signs work?   |      |                |
| QTH:                                                                                                    | Houston, Tx       |               |      |                |
| Name:                                                                                                    | Walter            | Locator:      | EL29 | FX             |
| RIG:                                                                                                    | Flex 6600M        |               |      |                |
| Antenna:                                                                                                    |                   |               |      |                |
| Callsign: / K5WH /  Example: W9 / 4Z1AC / QRP  How complex callsigns work?  QTH: Houston, Tx  Name: Walter Locator: EL29FX  RIG: Flex 6600M |                   |               |      |                |
|                                                                                                    | SAVE              | AND EXIT      |      |                |

### Rig Control and VARA Configurations

| Settings                                   |                                   |                                            | - 🗆 X                                 |
|--------------------------------------------|-----------------------------------|--------------------------------------------|---------------------------------------|
| PTT Configuration                          | Frequency Control                 | VARA Modem Configuration                   |                                       |
| CAT   FlexRadio                            | CAT FlexRadio                     | VARA modem type VaraHF                     | ~                                     |
| OmniRig OTR/RTS                            | OmniRig None                      | VARA file path C:\VARA\                    |                                       |
| ○ VOX/None                                 | ☐ Read freq. every 2 ∨ sec        | VARA monitor path (?)<br>(Optional)        | Port 8350                             |
| TEST TEST                                  | Mode USB-D V                      | QSO Configuration                          |                                       |
| TEST TEST PTT OFF                          | TEST 7105000 V                    | Call ID TX interval (min) 10               | √ (?)  ✓ Allow last heard peeking (?) |
| CAT Configuration                          | OmniRig Configuration             | Auto disconnect 30                         | (?) Allow non-ham callsigns (?)       |
| Port COM5 V                                | Rig # 1                           |                                            | Allow incoming pings (?)              |
| Baud 115200 V                              | Nig #                             | Callsigns block list  Auto away status  ON | (?)  ∨ Minutes 60 ∨ (?)               |
| Parity None V                              | DTR/RTS Configuration             | Auto away status ON                        | ∨ Minutes 60 ∨ (?)                    |
| Data bits 8 V DTR LOW V                    | Port COM1 V                       | Incoming file size limit (bytes)           | 3000 (?)                              |
| StopBits 1 V RTS LOW V                     | Type DTR V                        | Incoming files directory                   | C:\Ham\VaraHF\VaraC\                  |
| Test Error Log (?) I'm having trouble with | CAT control                       | Outgoing files directory                   | C:\Ham\VaraHF\VaraC\                  |
|                                            |                                   | Beacons / CQs                              | Misc.                                 |
| Logging                                    |                                   | Beacon interval (minutes) 15               | √ (?)  □ Debug mode (?)               |
| ADIF file C:\Ham\VaraHF\VaraC\VarA         | AC_qso_log.adi (?)                | Digipeat via                               | (?) Show distance in MI               |
| Send log NONE V If                         | Port (?)                          | Load last heard history ON                 | × (?)                                 |
| Mode DYNAMIC V                             | Submode VARA HF $\checkmark$ (?)  | CQ Slot wait (seconds) 300                 | √ (?)                                 |
| ✓ PSKReporter upload (?) Custom            | PSK map &timerange=21600&shov (?) | Skip CQ slot selector (?)                  |                                       |
| DOWNLOAD latest CAT command file           | SAVE A                            | ND EXIT                                    |                                       |

## VarAC Settings, Canned Messages

| Canned messages   |                                                                                                    |                  | _                      |                                        | $\times$ |
|-------------------|----------------------------------------------------------------------------------------------------|------------------|------------------------|----------------------------------------|----------|
| Welcome message   | Hello from Walter.  (?) Tags <snd> Send m  <disc> Discon  <call> My Cal</call></disc></snd>                                                                                              |                  | <hcall></hcall>        | His/her Ca                             | allsign  |
| I'm Away message  | I'm away. PSE leave a message. TU! Actually, I'm probably here, so hope to catch you soon.  91/100  (?) (?) (QTH) My QT <loc> My Loc <rig> ANT&gt; My RIC <ant> My Ant</ant></rig></loc> | me<br>H<br>cator |                        | His/her Na<br>His/her Q1<br>His/her Lo | ГН       |
| Canned message #1 | <name:walter> <qth:houston, texas=""> <loc:el29fx><snd></snd></loc:el29fx></qth:houston,></name:walter>                                                                                  | Name             | MY INFO                |                                        |          |
| Canned message #2 | My working conditions:<br><rig:flex-6600m><br/><ant:cushcraft a3,="" endfed,="" gap="" vertical=""></ant:cushcraft></rig:flex-6600m>                                                     | Name             | RIG<br>Shortcut I      | key: F2                                |          |
| Canned message #3 | 73's and all the best! DE <call> Disconnecting<snd><disc></disc></snd></call>                                                                                                    | Name             | 73s<br>Shortcut I      | key: F3                                |          |
| Canned message #4 | ^^^^^^^^\ _<br>  VarAC QSO    "" ""\ ,                                                                                                    | Name             | QSO True<br>Shortcut I |                                        |          |
| Canned message #5 | /)<br>'/                                                                                                    | Name             | Thumb<br>Shortcut I    | key: F5                                |          |
| Canned message #6 | Join me on Zoom at http://www.k5wh.net/zoom/                                                                                                    | Name             | ZOOM Li<br>Shortcut I  |                                        |          |
| Canned message #7 |                                                                                                    | Name             | Shortcut I             | key: F7                                |          |
| Canned message #8 |                                                                                                    | Name             | Shortcut I             | key: F8                                |          |
|                   | SAVE AND CLOSE                                                                                                    |                  |                        |                                        |          |

#### VarAC Settings, Appearance & Sounds

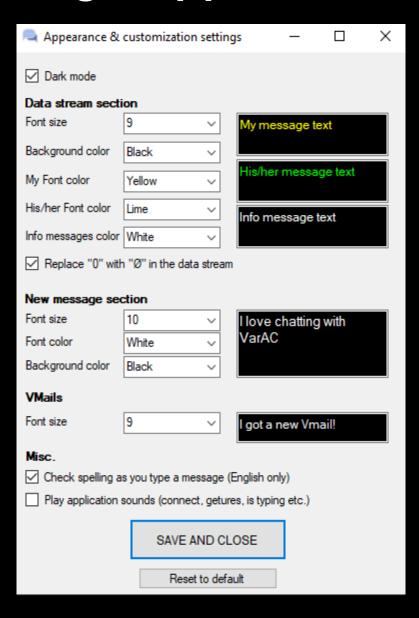

# VarAC Settings, Frequency Schedule Change frequencies automatically

| FREQ                                                                                                    | schedule                  | _       |  | × |  |  |  |
|----------------------------------------------------------------------------------------------------|---------------------------|---------|--|---|--|--|--|
| You can configure VarAC to QSY to different frequencies at specific times.  This is useful when you want to QRV on different frequencies / bands across the day (ex. 20m for daytime / 40m for night time). |                           |         |  |   |  |  |  |
|                                                                                                    | UTC time<br>(hour:minute) |         |  |   |  |  |  |
| #1                                                                                                    | L:_                       |         |  |   |  |  |  |
| #2                                                                                                    | _:_                       |         |  |   |  |  |  |
| #3                                                                                                    | _:_                       |         |  |   |  |  |  |
| #4                                                                                                    | _:_                       |         |  |   |  |  |  |
| #5                                                                                                    | _:_                       |         |  |   |  |  |  |
|                                                                                                    | SAVE A                    | ND EXIT |  |   |  |  |  |

# Operational Choices Frequency

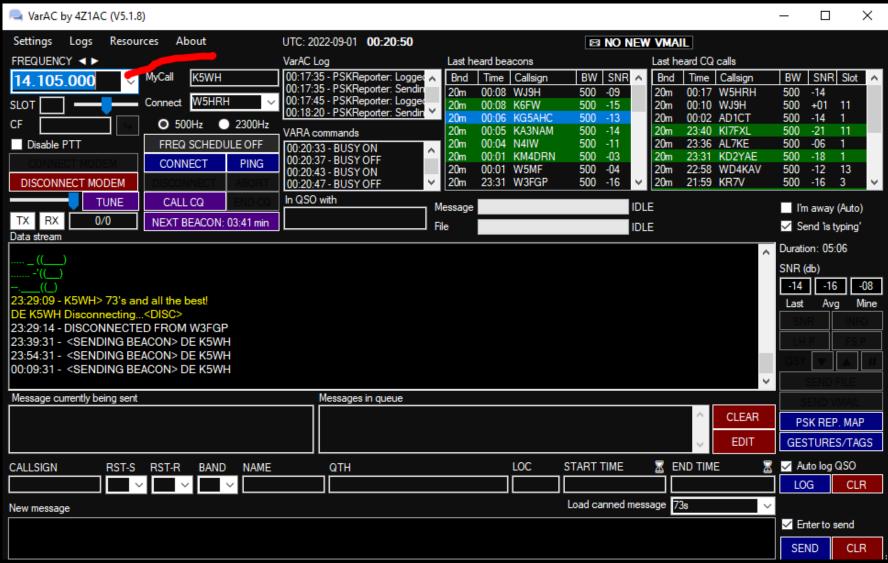

#### Send Beacons

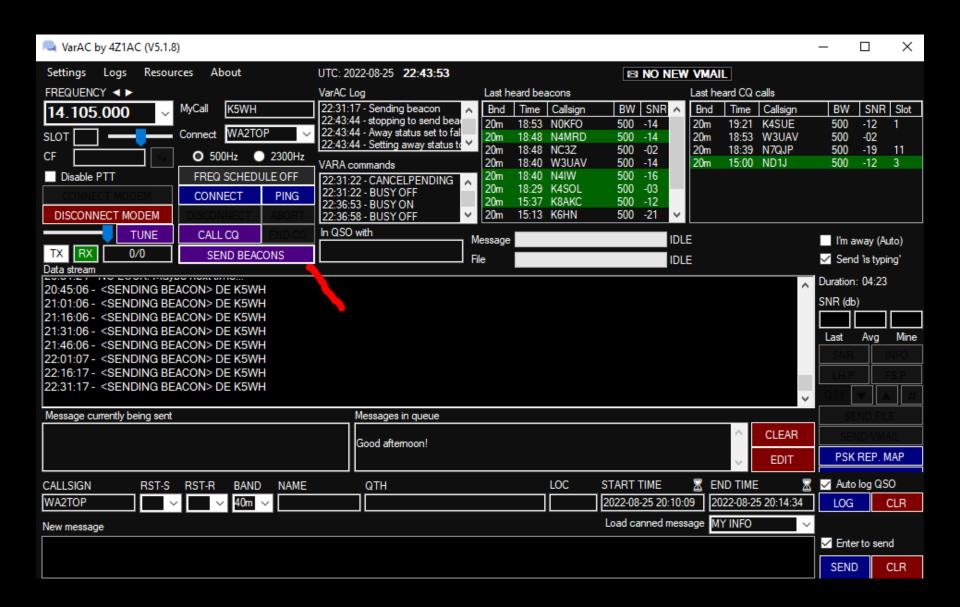

### Call CQ

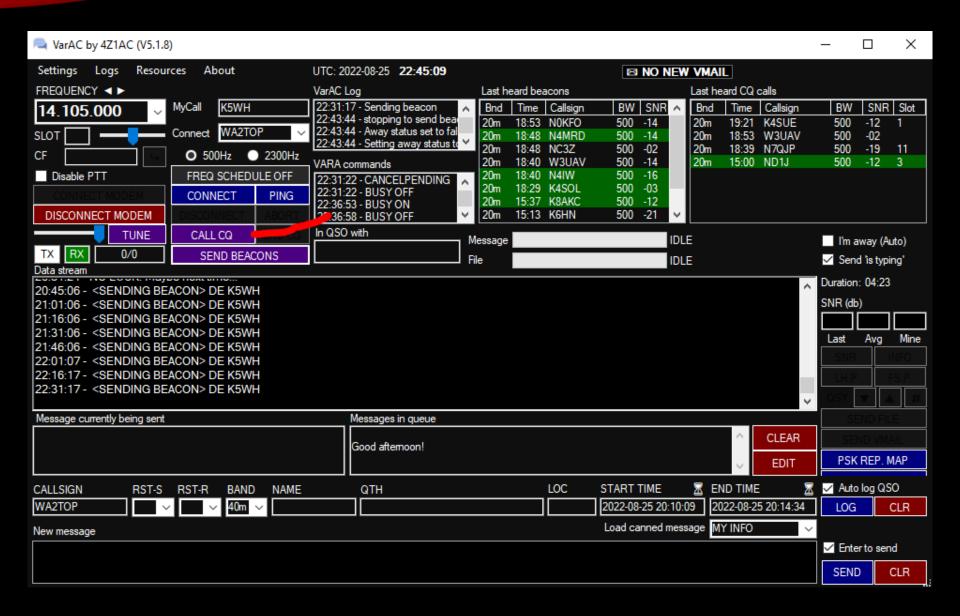

## Call CQ Slot Request

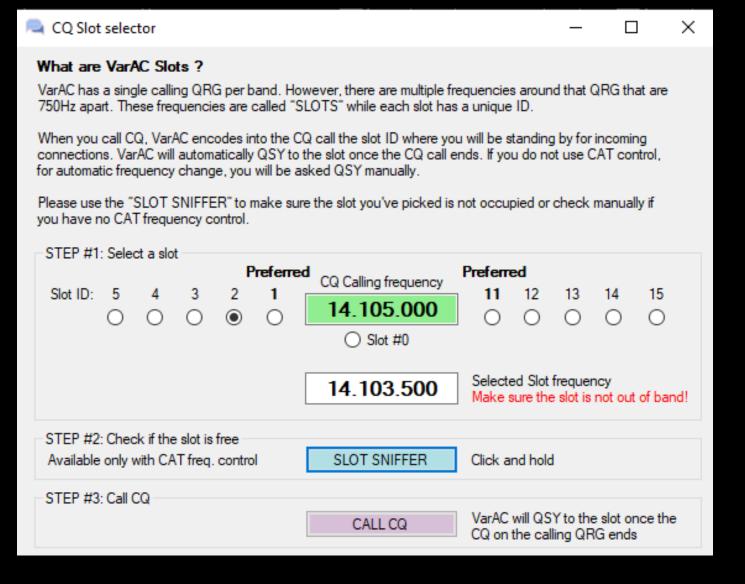

### Ping To get a signal report

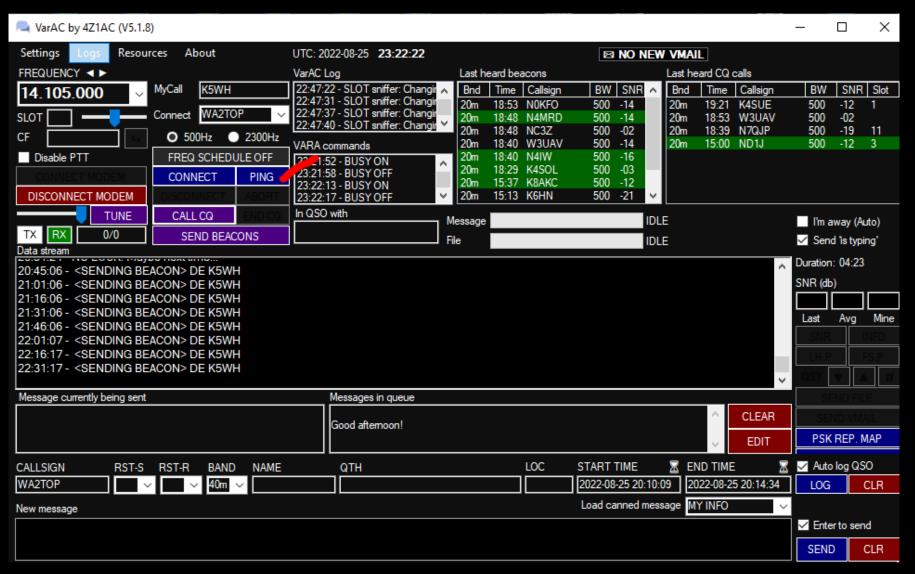

# Connect Select a callsign to begin QSO

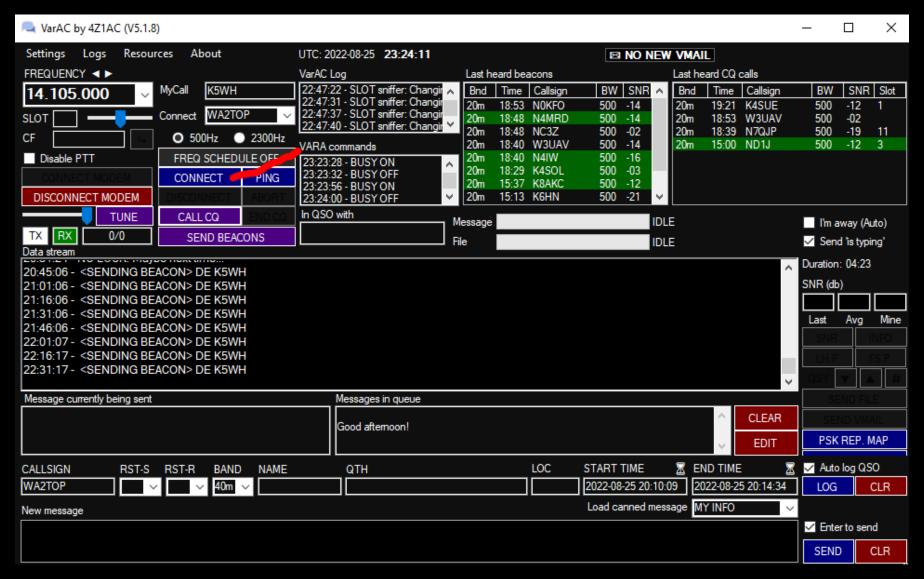

#### QSO Bandwidth 500hz or 2300hz

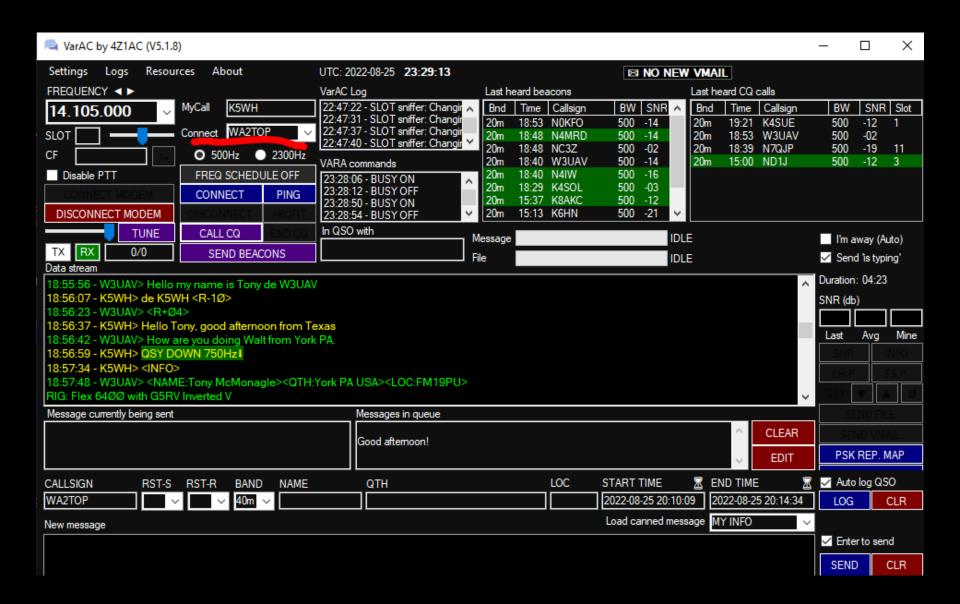

# Operational Choices while in QSO QSY Down or UP, off calling frequency

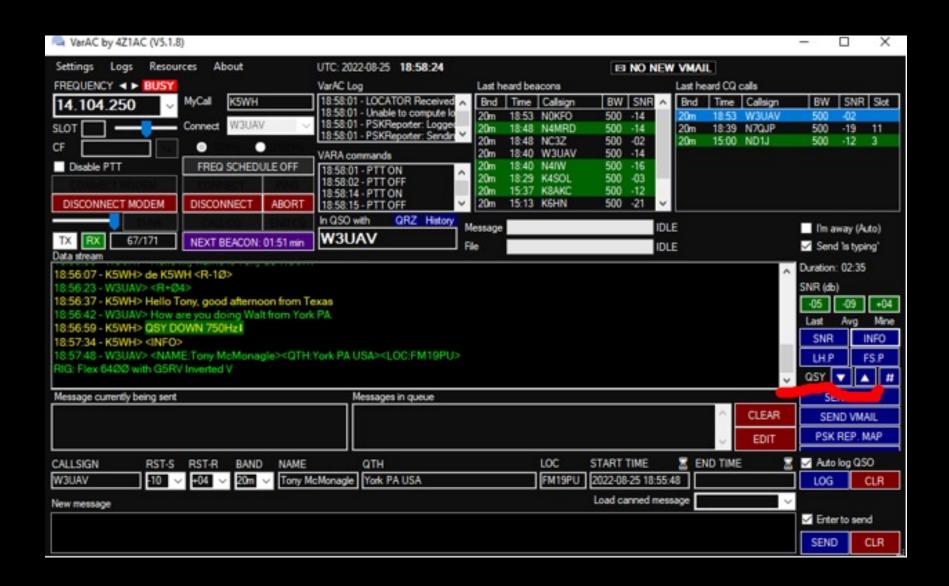

### Load canned message

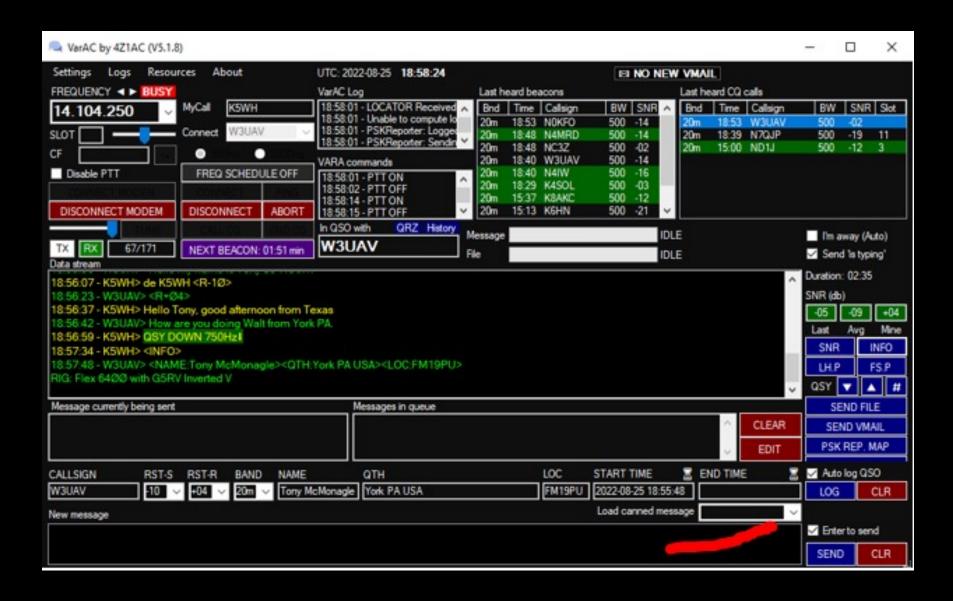

#### SEND FILE

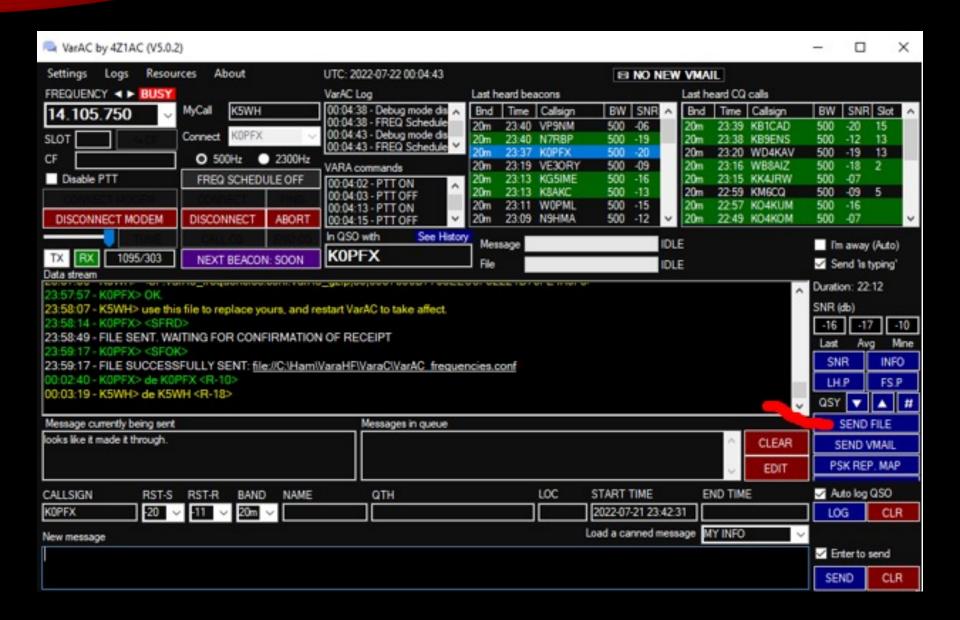

#### SEND VMAIL

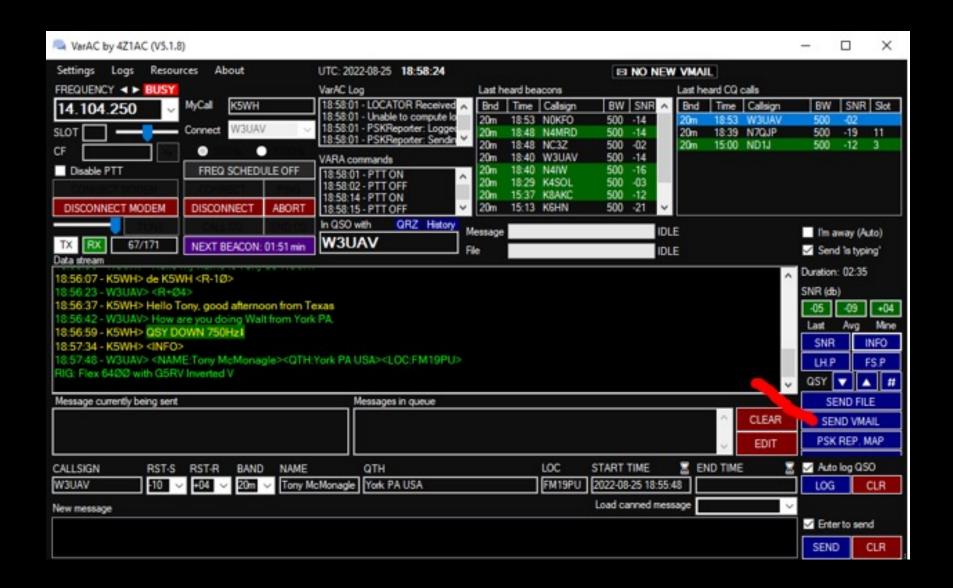

# Viewing the Vmail

| NarAC  | Mailbox             | - 1975 |           |      |     | 77.3.3.3                 | - 0 X                                | Slot<br>11 |
|--------|---------------------|--------|-----------|------|-----|--------------------------|--------------------------------------|------------|
| Status | Time received       | ▼ To   | From      | Band | SNR | Subject                  | Message preview                      | 13         |
| READ   | 2022-07-26 02:00:45 | K5W    |           | 20m  | -14 | Just checking in         | Hi Walter. I think we had a QSO      |            |
| READ   | 2022-07-24 23:29:24 | K5W    |           | 20m  | -18 |                          | Hi Walter tks fer contact Mandy i    |            |
| READ   | 2022-07-21 20:02:57 | K5W    |           | 20m  | -08 | Hi Walter.               | Thanks for the note the other da     |            |
| READ   | 2022-07-18 21:50:56 | K5W    |           | 20m  | -15 |                          | TOMORROW STRONG SOLAR                |            |
| READ   | 2022-07-17 18:43:21 | K5W    |           | 20m  | -04 | Hello                    | Just trving out VarAC. Hoe to cul    |            |
| READ   | 2022-07-17 16:23:51 | K5W    |           | 20m  | -04 | Greetinas                | Good Morninal                        | _          |
| READ   | 2022-07-15 22:00:12 | K5W    |           | 20m  | +09 | FreeDV                   | Wanted to test out my setup.         | lai        |
| READ   | 2022-07-13 23:27:49 | K5W    | /H KEOPDU | 20m  | -08 | Greetings                | Thought you were attempting to       |            |
| READ   | 2022-07-13 21:21:46 | K5W    | /H KV4LP  | 20m  | -13 |                          | nice contact, excelent sinal ere i   | g'         |
| READ   | 2022-07-12 01:28:42 | K5W    |           | 20m  | -09 |                          | Howdy Walter! How goes digital       |            |
| READ   | 2022-07-08 02:22:36 | K5W    | /H WD4KAV | 20m  | -14 | testina                  | hi there. Just testing out VarAC     |            |
| READ   | 2022-07-08 02:12:34 | K5W    | /H KB8CR  | 20m  | -06 | Testing repaired antenna | Hi Walt.We had a tornado near        |            |
| READ   | 2022-07-07 16:36:00 | K5W    | /H W6MDA  | 20m  | -14 | Thanks                   | Thanks for the pinachecking p        | -06        |
| READ   | 2022-07-06 21:10:18 | K5W    | VH W3UAV  | 20m  | -09 | 13 Colonies              | Hello yvalterJust worked all 13      |            |
| READ   | 2022-07-06 16:10:50 | K5W    | /H KB0FX  | 20m  | -13 | Test                     | testing the new email feature.       | Mine       |
| READ   | 2022-07-06 01:58:35 | K5W    | /H W3UAV  | 20m  | -14 | Hello from Michigan      | Hello Walter. Sitting here with fa   |            |
| READ   | 2022-07-05 21:22:45 | K5W    | /H NOKFO  | 20m  | -14 | Hello from Central FL    | Hi Just checking things out          | _          |
| READ   | 2022-07-02 23:31:32 | K5W    | /H N3MEL  | 20m  | -05 |                          | Hi Walter hope all is well in Tx t   |            |
| READ   | 2022-07-01 23:42:02 | K5W    | /H WD4KAV | 20m  | -07 | HOW ARE THINGS GOING?    | HI WALTER. HOW ARE THING             |            |
| READ   | 2022-07-01 20:33:10 | K5W    | /H KB6CIO | 20m  | -09 | Tnx for message          | FYI: I have tried FreeDV daily, N    | 4          |
| READ   | 2022-07-01 19:01:50 | K5W    | /H WOPML  | 20m  | -15 | Greetings                | Sorry to miss you. But it will be ni |            |
| READ   | 2022-07-01 16:43:06 | K5W    | /H W4HTP  | 20m  | +01 | Hello, Walter            | Have a happy Independence D          |            |
| READ   | 2022-07-01 14:47:11 | K5W    | VAUSW H   | 20m  | +02 | See you today on Zoom    | Hello Walter. I fell asleep early v  |            |
| READ   | 2022-06-29 01:05:06 | K5W    | /H N1DOU  | 20m  | -16 | Contact                  | This is my first connection on Va MA | AP         |
| READ   | 2022-06-28 00:57:57 | K5W    | /H K2MO   | 20m  | -12 | Testing                  | Test                                 |            |
|        |                     | 100    |           |      |     | -                        | 90                                   | )          |
|        |                     |        | DELETE.   |      |     | CLOSE                    | C                                    | LR         |
|        |                     |        | DELETE    |      |     | CLOSE                    |                                      |            |
|        |                     |        |           |      |     |                          | ☑ Enter to send                      |            |
|        |                     |        |           |      |     |                          |                                      | _          |
|        |                     |        |           |      |     |                          | SEND CI                              | LR         |

# PSK REP. MAP To show stations on PSK Reporter

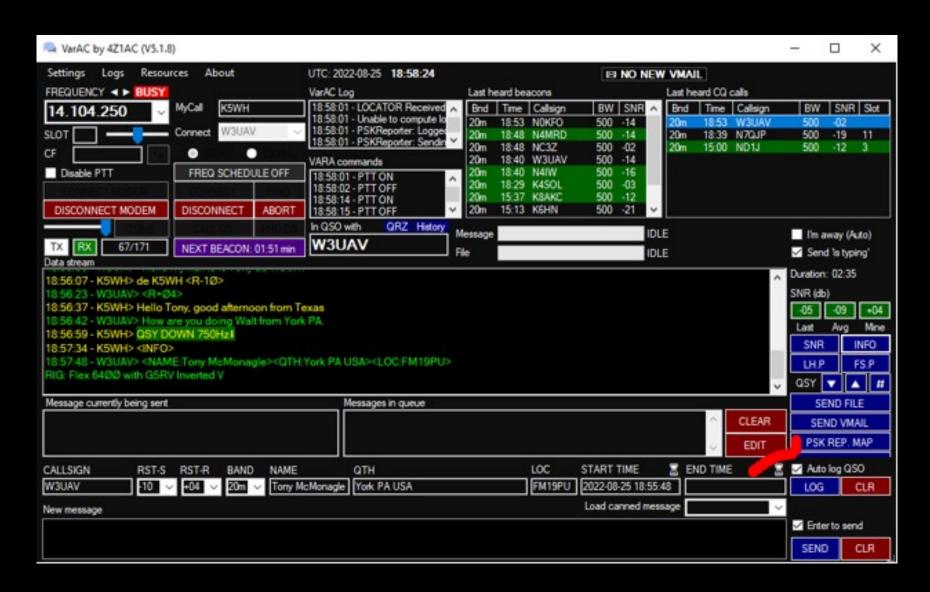

# PSK REP. MAP To show stations on PSK Reporter

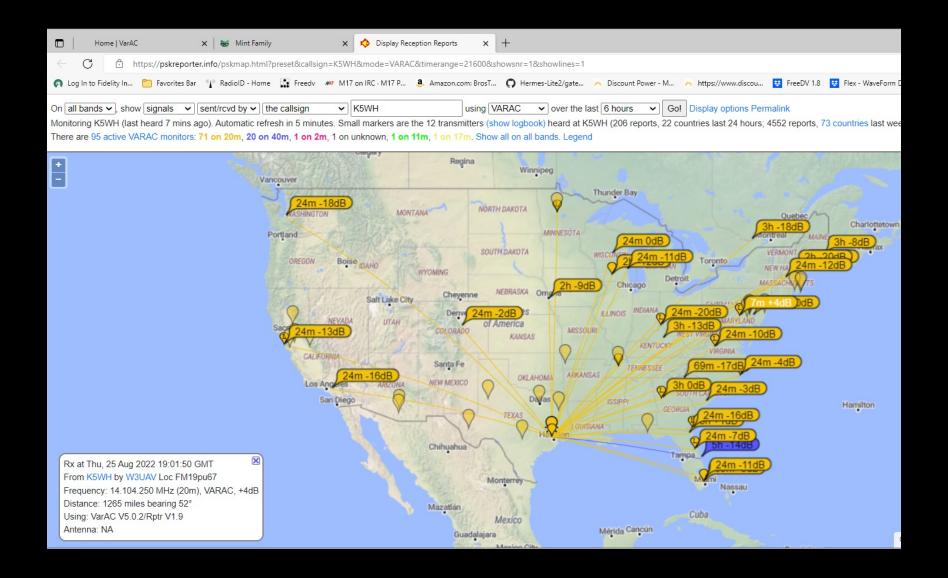

# Other Features Notice the list of Last Heard beacons and Last heard CQ calls

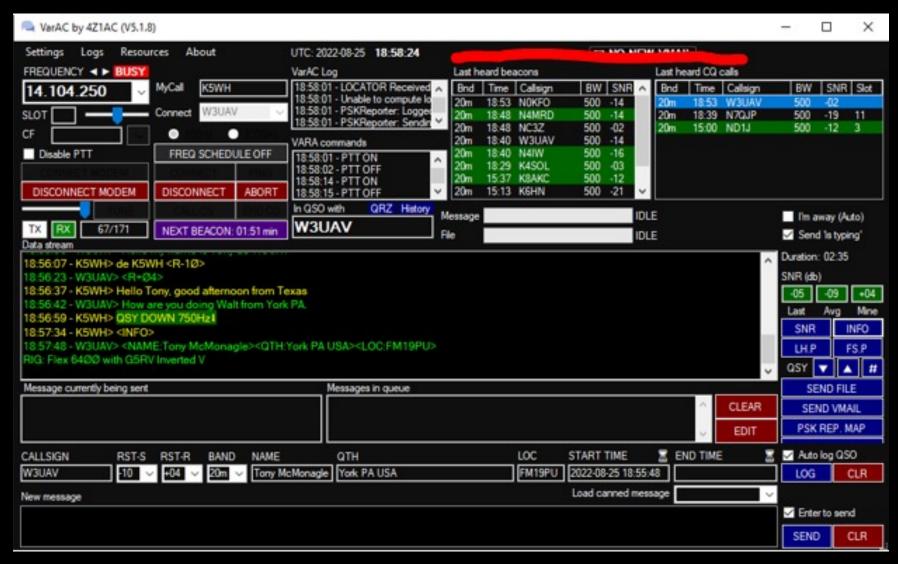

# Right Click on a callsign for options

- Clear
- Copy All
- Ping (get report)
- QRZ.COM lookup
- PSK Reporter lookup
- Callsign History
- QSY to slot

### Logs

- QSO Log
- Chat History
- Last Heard Log
- VarAC Log
- Open Logs Directory

#### Resources

- Quick Start Guide
- User Manuals (EN)
- User Manuals (Non EN)
- VarAC Facebook Group
- VarAC Forum
- Troubleshooting
- FAQ

#### **Further Assistance**

- For any follow-up information or configuration assistance, please contact Walter-K5WH
  - walterh@k5wh.net
- Or join us on ZOOM anytime around the clock
  - http://www.k5wh.net/zoom/

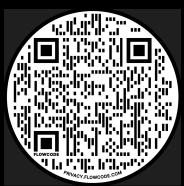